## Performance Planning for Classified Employees

Step 4 – Employee Acknowledgement

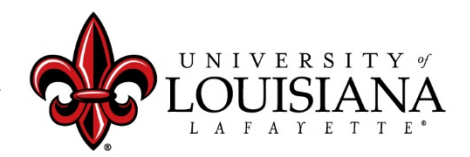

## Access Cornerstone

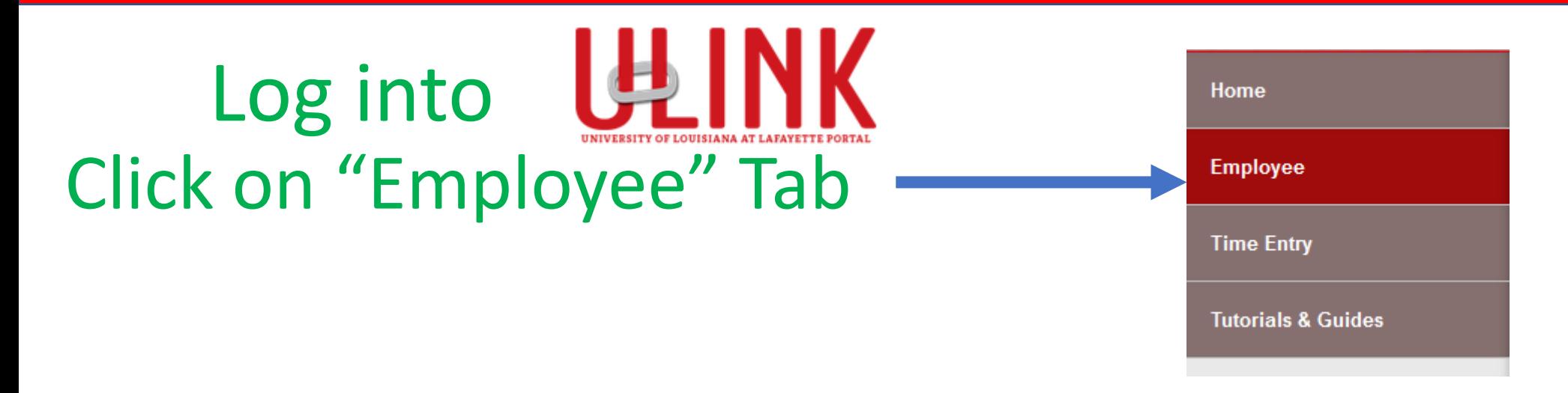

Click on "Cornerstone & **Cornerstone & Training** Training" on upper right of Page

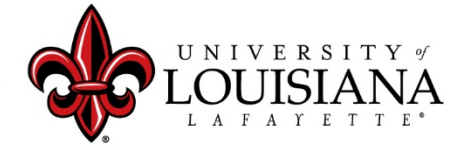

# View Each Page

#### **Click "Get Started" on the bottom, right of page**

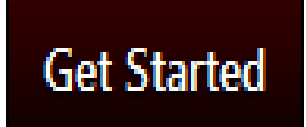

# Then "Save and Continue" after reviewing each page

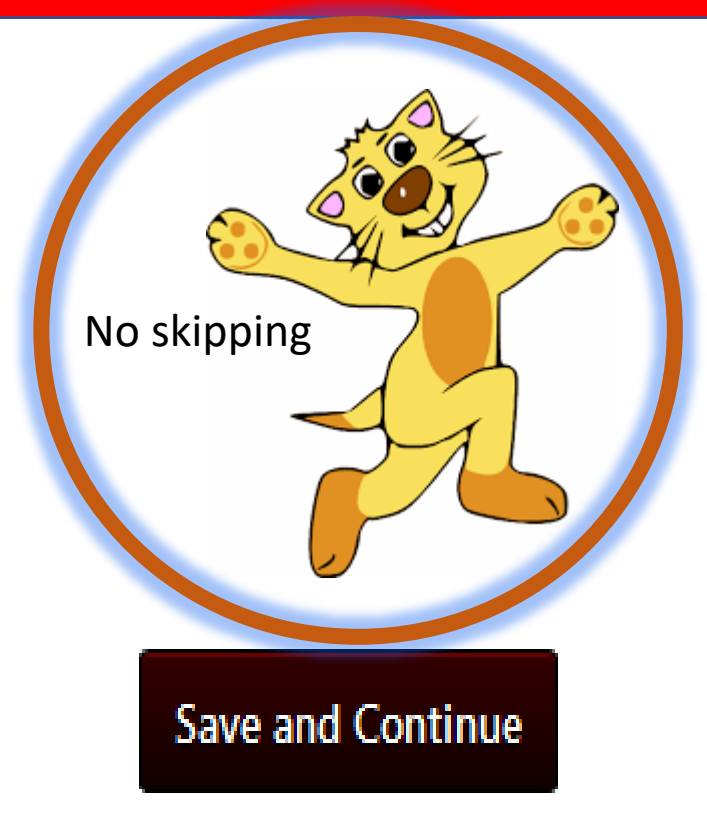

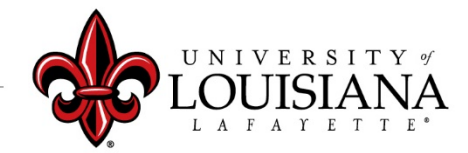

# Electronically Sign Your Planning

Employee: By signing and dating this form, I am certifying that my evaluating supervisor conducted a planning session with **Click on the**  me on the date shown. **box to acknowledge b** eknowledge that providing my electronic approval is equivalent to signing this **your Planning** document and I understand that my electronic signature is binding.<br> **Sign Click this box to Sign** 

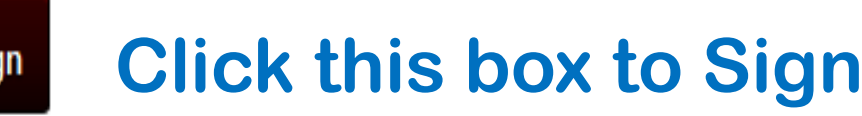

Employee: By signing and dating this form, I am certifying that my evaluating supervisor conducted a planning session with me on the date shown.

Your Name Date:6/14/2019

#### **The screen will change to this Do NOT click "Redo"**

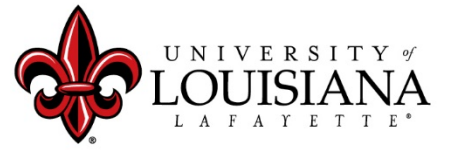

louisiana.edu

Redo

# Updated Planning Session

# **This Page Should Be Left Blank At This Time**

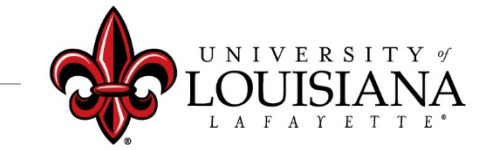

# Submit Step 4

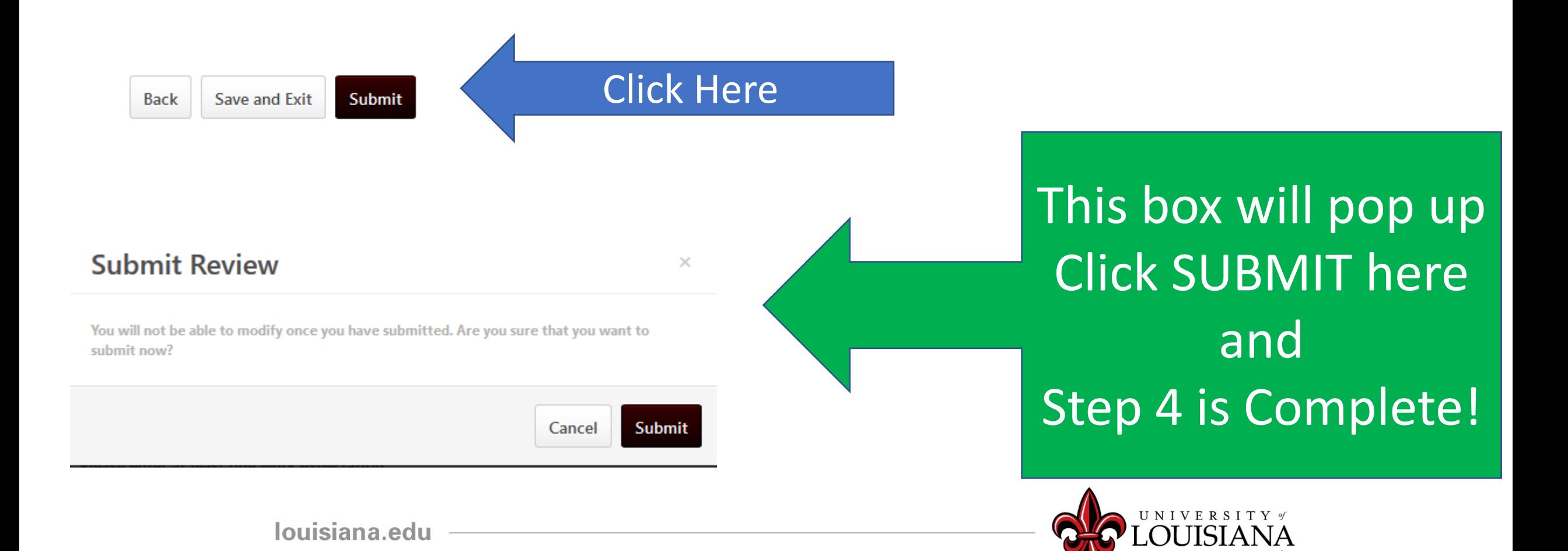

# Workflow for PES Planning

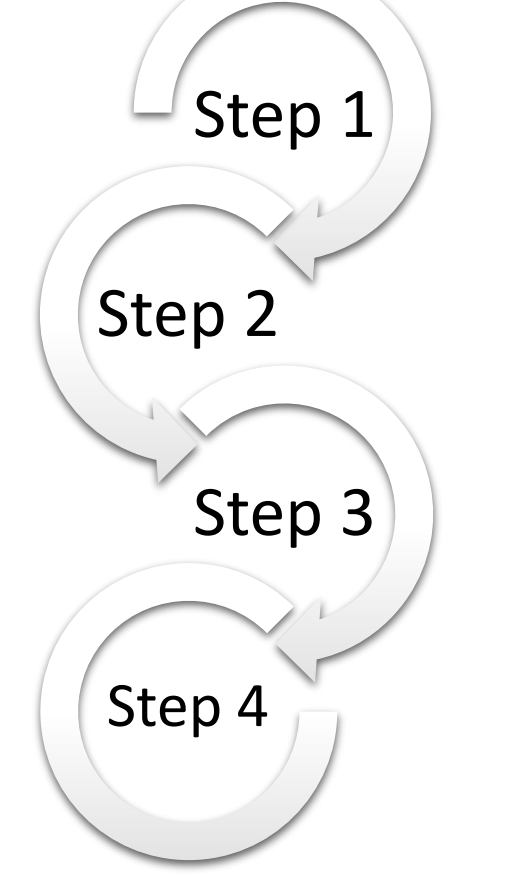

Step 1: Supervisor enters Expectations for Employee Step 2: 2<sup>nd</sup> Level Supervisor Reviews & Signs **Step 3: Supervisor Discusses Expectations** with Employee & Signs Step 4: Employee Signs Planning

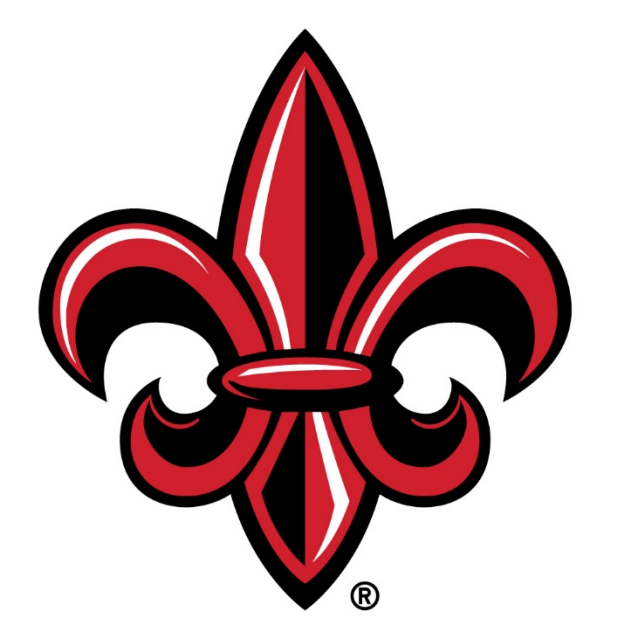

### UNIVERSITY of LOUISIANA L A F A Y E T T E ®